## تادادعإ ىلإ طبضلا ةداعإو ديهمتلا ةداعإ و XG550SG يف ةيضارتفالا عنصملا SG350XG

## فدهلا

طبض ةداعإل وأ ،ةكبشلا لكاشم صيخشتل ةديفم لوحملا ديهمت ةداعإ نوكت نأ نكمي يف reboot نأ حاتفملI تتبث اضيءاً عيطتسي تنi .ةيضارتفالI عنصملI تادادعإ ىلع لوحملI ديهمت ةداعإ ديرت تننك اذإ ةديفم ةزيملاا هذه نوكت .تقولا نم نيعم رادقم يف وأ ،صاخ خيرات .ديهمتلا ةداعإ بلطتي مهم نيوكت دعب وأ ،طاشنلا ضافخنا ةرتف ءانثأ لوحم

لا لمعتسي XG350SG و XG550SG لا reboot نأ فيك تنأ يدبي نأ ةقيثو اذه نم فدهلا ةهجاو لالخ نم وأ زاهجلا ىلء لوحملا طبض ةداعإ لضفت تنك اذإ .(gui) نراق لمعتسم graphical [رطس ةهجاو\) CLI لالخ نم وأ ايودي لوحملا طبض ةداعإ](/content/en/us/support/docs/smb/switches/cisco-350-series-managed-switches/smb5559-how-to-manually-reload-or-reset-a-switch-through-the-command.html) ةعجارم كنكميف ،(CLI (رماوألا رطس .[\(رماوألا](/content/en/us/support/docs/smb/switches/cisco-350-series-managed-switches/smb5559-how-to-manually-reload-or-reset-a-switch-through-the-command.html)

## جماربلا رادصإ | قيبطتلل ةلباقلا ةزهجألا

- SG350X Series | 2.0.0.73 (<u>ثدحأل اليزنت</u>)
- Sx550X Series | 2.0.0.73 (<u>ثدحالا ليزنت</u>)

## لوحملا ديهمت ةداعإ  $\ddot{\phantom{0}}$

ىلإ ةجاحب ت $\mathbb{C}$  اذإ .بيول| نيوكتال ةدعاسمل| ةادأل| ىلإ لوخدل| ليجستب مق 1. ةوطخل| <u>مدختسملرا ةهجاو ىلل لوخدلا لي جست ةيفي ك</u> ةعجارم <u>كن كميف</u> ،ةيلمعلا هذه لوح تاداشرا .*ليءٰش تلا ةداعإ* ةحفص حتفت .**ديهمتلI ةداعإ < ةرادإلI** رتخاو <u>لوحملIب ةصاخلI (GUI) ةيموسرل</u>

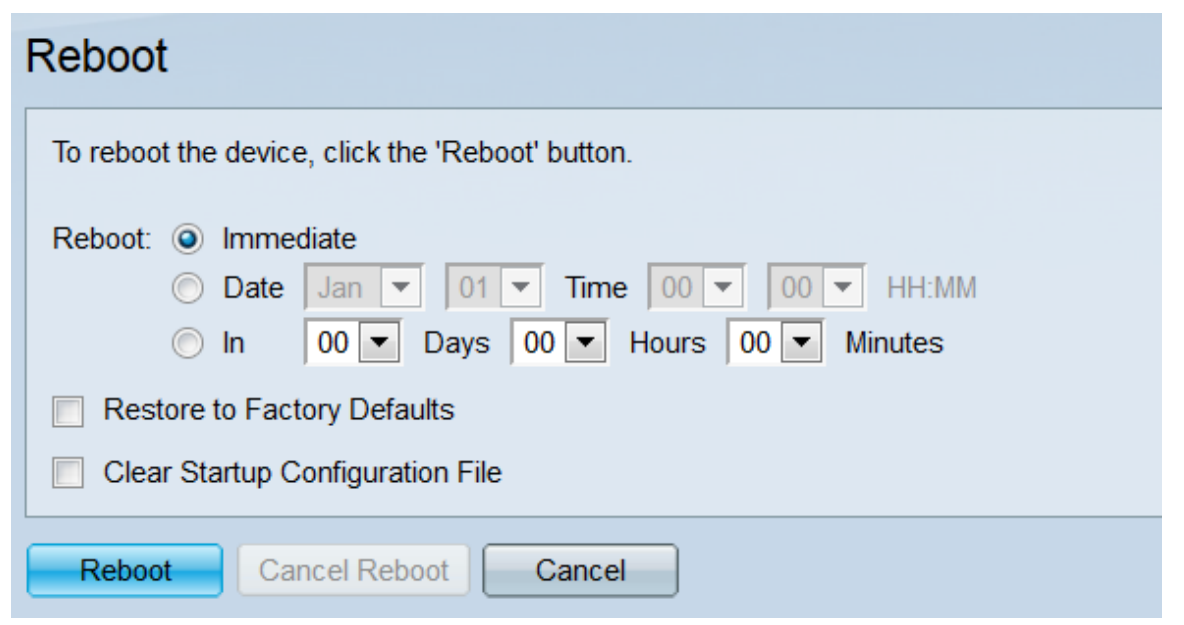

.ديەمتلJ ةداعإب لوحملI ەيف موقىس يذلI تقولI ددح ،*ل*ي*غشتلI ةداعإ* لقح يف 2. ةوطخلI

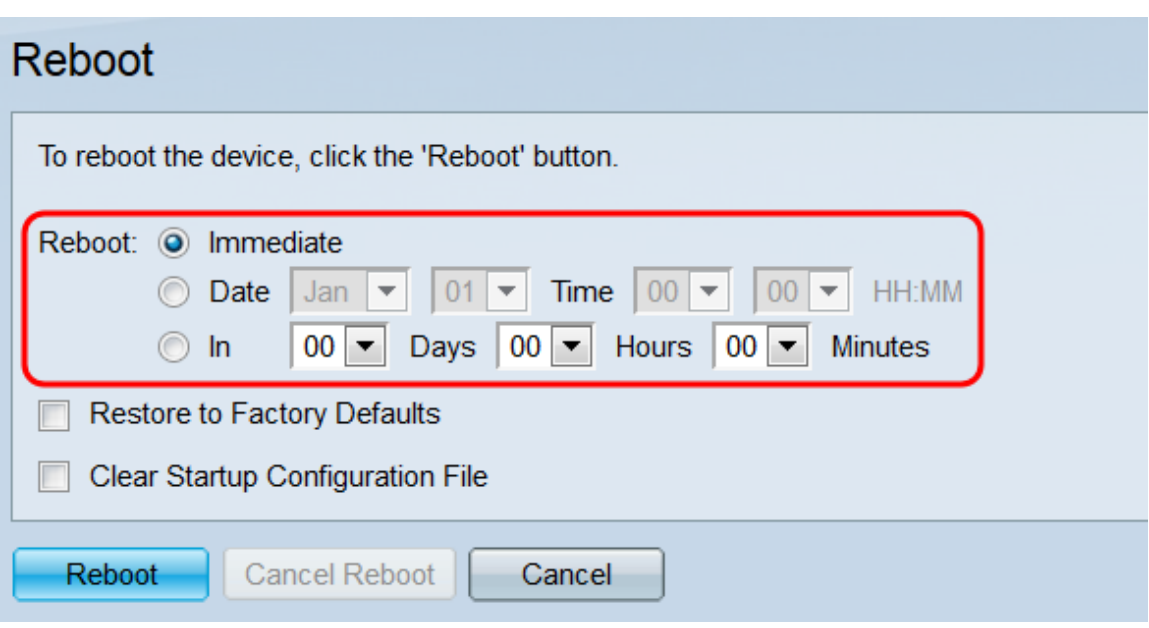

:يه تارايخلا

.**ليءشتال ةداعإ** رز ىلع طغضلا دنع اروف ديەمتلا ةداعإب لوحملا موقيس - يروف·

ةداعإل نيددحم تقوو خيرات يلإ ةراش إلل ةلدسن ملا مئاوقلا مدختسأ - خيراتلI· لوحملا ليغشت

مايألاب) ي ضميس يذلا تقولا ىلإ ةراشإلل ةلدسنملا مئاوقلا مدختسأ - يف· .لوحملا ليغشت ةداعإ لبق (قئاقدلاو تاعاسلاو

لوحملا نم ديرت تنك اذإ **ةيضارتفال عنصمل تادادعإ ةداعتسإ** رايتخال ا ةناخ ددح .3 ةوطخل ا تن|ْ .ديهمتلا ةداعإ دنع ةيضارتفالا عنصمل تادادعإ يلا ةدوعلاو متادادعإ عيمج حسم reboot لا يف ديدحت تنأ ؛اروف ديعي نأ بهذي حاتفملا نإ لمع اذه تلمعتسا طقف عيطتسي .تيقتنا نوكي قودنص اذه امدنع اروف ىلإ ايئاقلت لوحي لاجم

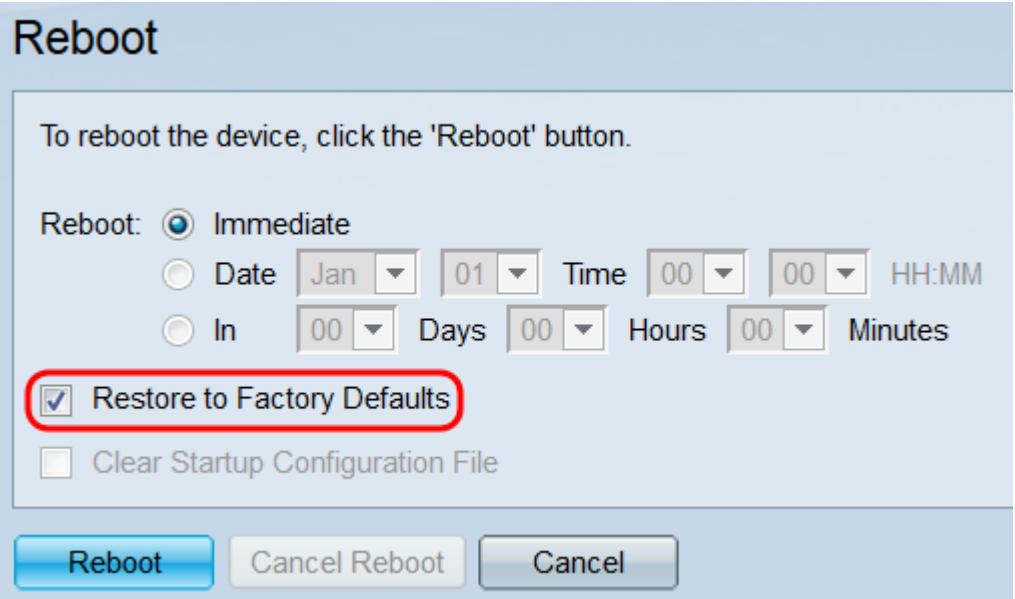

to Restoreو Configuration Startup Clear رايتخالا يتناخ كيدل نوكي نأ نكمي ال :ةظحالم .تقولا سفن يف نيتددحم Default Factory

عدب نيوكت فـلم حسمل **ليءغشتلا عدب نيوكت فـلم حسم** رايتخالI ةناخ ددح .4 ةوطخلI ن حات مع المعتقد التي تحتمل المعتقل عن المعتقل التي تناشر تعليما التي تمتش ت المعتقل التي تنا المعتقل التي تعا نوكي قودنص اذه امدنع اروف ىلإ لوحي ايئاقلت لاجم reboot لا يف ديدحت تنأ ؛اروف reboot نأ .تي قاتنا.

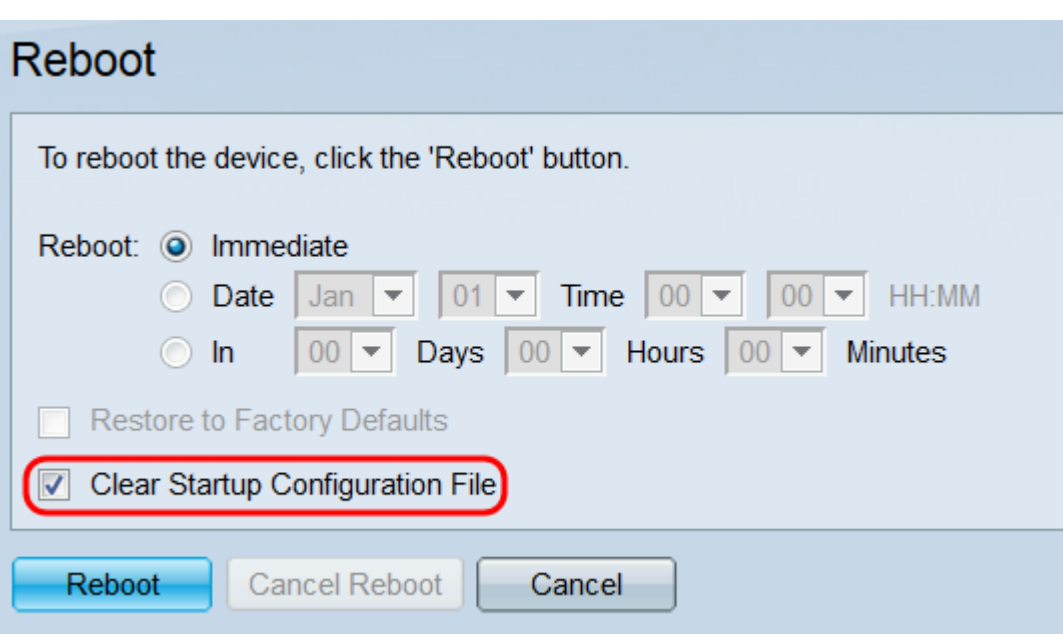

to Restoreو Configuration Startup Clear رايتخالا يتناخ كيدل نوكي نأ نكمي ال :ةظحالم .تقول اسفن يف نيتددحم Factory Default

رقنا ،ةحفصلا هذه يف اهؤارجإ مت يتال تادادعإلى حسم ديرت تنك اذإ .reboot ةقطقط 5. قوطخل .رمألا ءاغلإ قوف

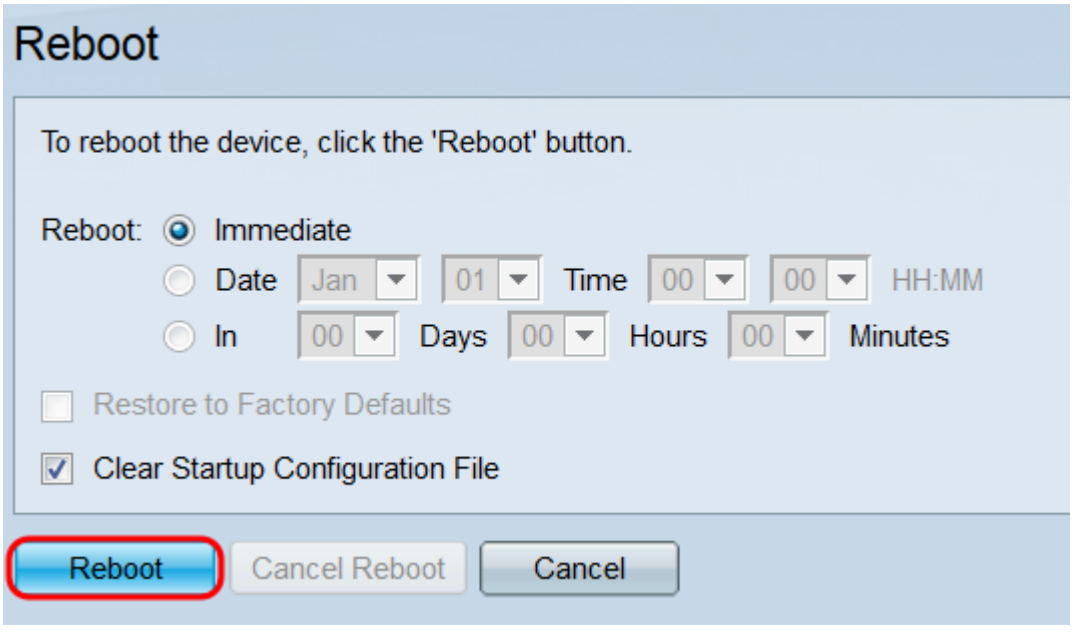

ظفح نم دكأتف ،ةيضارتفالI عنصملI تادادعإ ىلع لوحملI طبض ةداعإب مقت مل اذإ **:ةظحالم** < تا**فالمل| ةرادإ < ةرادإل|** ةحفص يف ليءشت∪ا ءدب نيوكت فالم يف كب صاخل| نيوكتال| و <u>SG550XG يِفَ</u> ةُلاقمَلا <u>فالم ةرادإ</u> ىلإ عوجرلا عاجرلا ،تامولَعملا نم ديزمل .**تافَلَملا تايلمع** SG350XG.

.OK قوف رقناو .كتادادعإ دكؤي قثبنم راطإ رهظيس 6. ةوطخلا

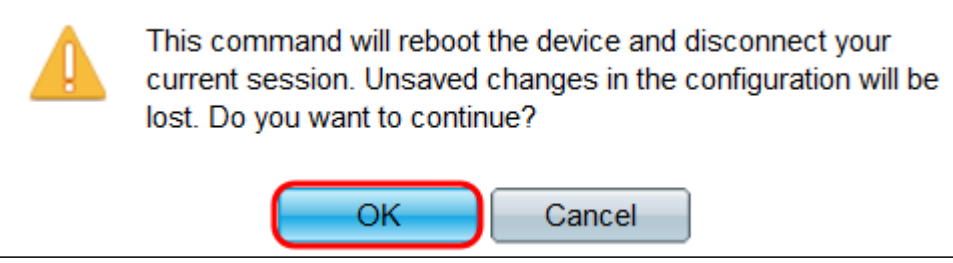

.رفوتي حبصي رز cancel reboot لا ،لاجم *reboot ل*ا نم **لخاد** وأ **خيرات** تنأ يقتني نإ .7 ةوطخلا .لودجملا ليغشتلا ةداعإ ءاغلإل رزلا اذه رقنا

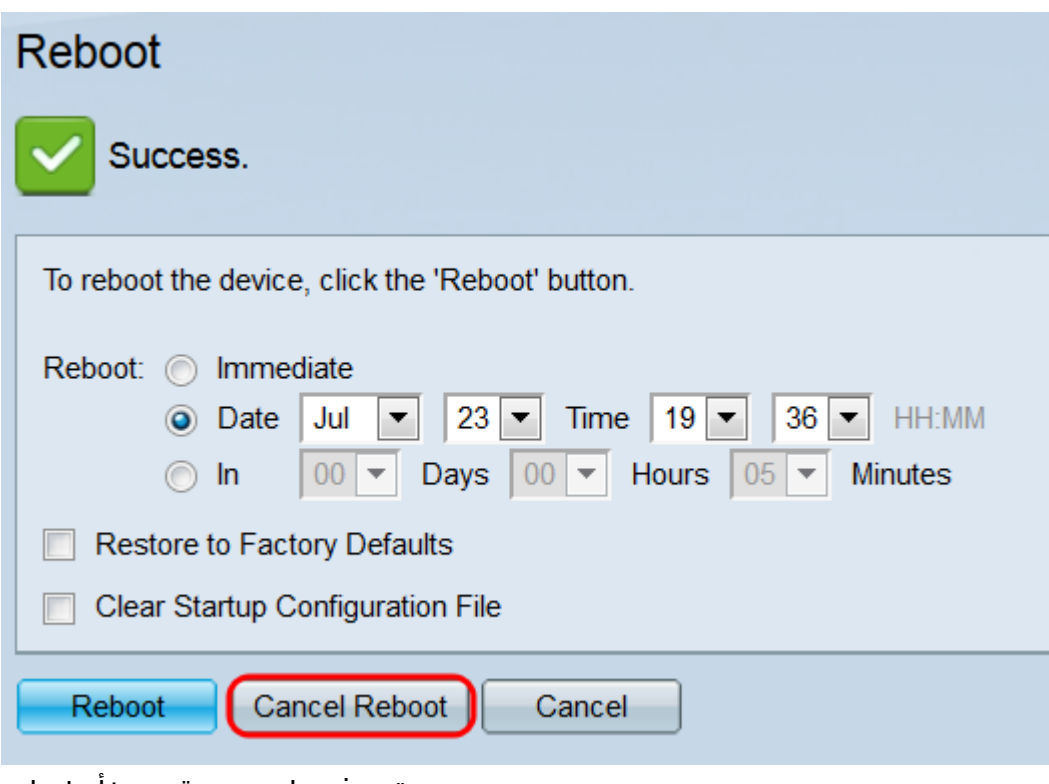

:ةديفم اهدجت دق ىرخأ طباور

- [X350 ةلسلسلا نم تالوحملا جتنم ةحفص](/content/en/us/support/switches/sg350-52mp-52-port-gigabit-max-poe-managed-switch/model.html)
- [X550 ةلسلسلا نم تالوحملا جتنم ةحفص](/content/en/us/support/switches/sg550x-24-24-port-gigabit-stackable-managed-switch/model.html)

ةمجرتلا هذه لوح

ةي الآلال تاين تان تان تان ان الماساب دنت الأمانية عام الثانية التالية تم ملابات أولان أعيمته من معت $\cup$  معدد عامل من من ميدة تاريما $\cup$ والم ميدين في عيمرية أن على مي امك ققيقا الأفال المعان المعالم في الأقال في الأفاق التي توكير المالم الما Cisco يلخت .فرتحم مجرتم اهمدقي يتلا ةيفارتحالا ةمجرتلا عم لاحلا وه ىل| اًمئاد عوجرلاب يصوُتو تامجرتلl مذه ققد نع امتيلوئسم Systems ارامستناه انالانهاني إنهاني للسابلة طربة متوقيا.